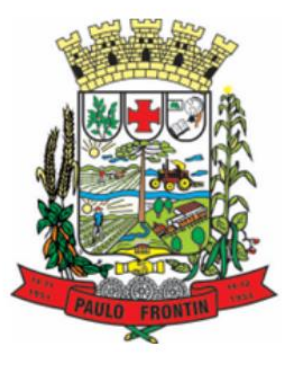

# MANUAL DO PROTOCOLO ONLINE

BETHA

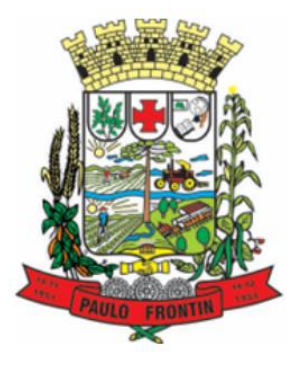

#### Acesse o site da prefeitura em: <https://paulofrontin.pr.gov.br/> e encontre o ícone "Protocolo Online" na aba Cidadão.

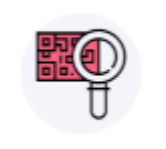

PROTOCOLO ONLINE

#### Nessa página, clique em "Acesse aqui" se já possuir uma conta

#### Caso não possua, acesse o campo "criar conta"

#### **PROTOCOLO ONLINE**

Facilidade na visualização de processos e solicitações como também a possibilidade de acompanhar as suas solicitações e processos de forma unificada, possibilitando a visualização e abertura de protocolos em um único ambiente

Encontre de forma prática e ágil seus processos e solicitações através de filtros disponíveis Será possível realizar o gerenciamento de todos os seus processos do cidadão

Já tenho uma conta, acesse agui

Caso não possua conta, acesse aqui para realizar um novo cadastro

Caso possua um número de protocolo já realizado, consulte aqui

#### Observações importantes a serem seguidas para não invalidar seu protocolo:

- O requerimento deve estar obrigamente assinado, por meio digital ou manual;

- O documento deve estar em formato PDF obrigatoriamente;

- Durante o cadastro não esqueça de selecionar a opção para pessoa física ou jurídica - É obrigatório o preenchimento de CPF, motivo e data no requerimento;

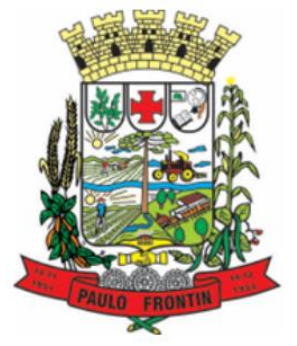

Para criar uma conta você deverá registrar seu nome de usuário e inserir as demais informações necessárias.

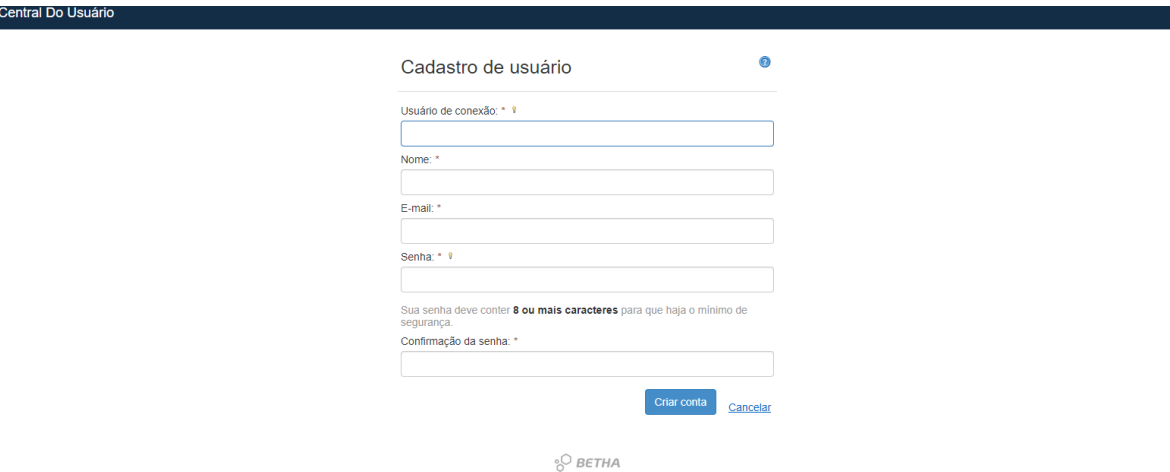

Na sequência, você receberá uma mensagem no e-mail cadastrado anteriormente para confirmação do seu cadastro.

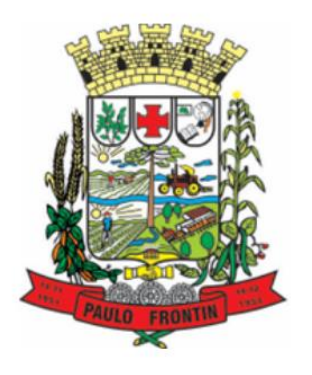

#### Agora seu cadastro já foi confirmado, retorne à página inicial do protocolo e clique no campo "já possuo uma conta " para acessar o sistema.

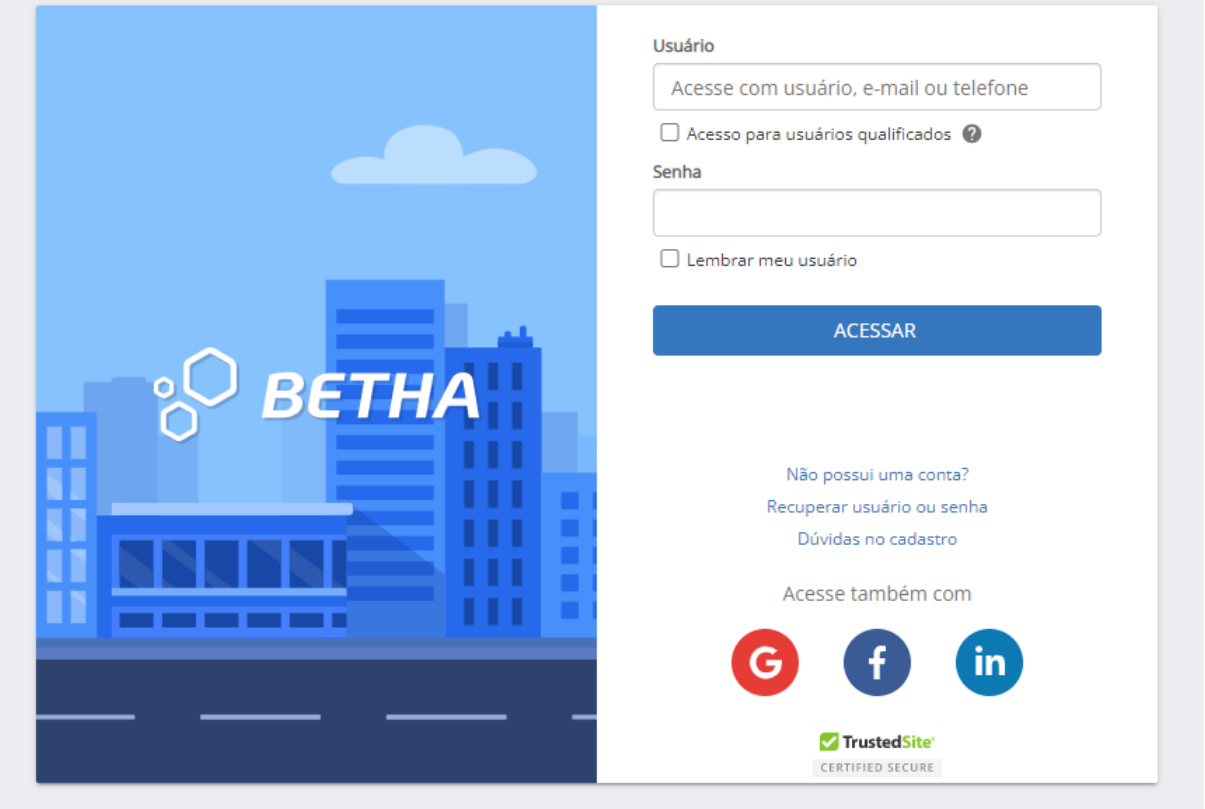

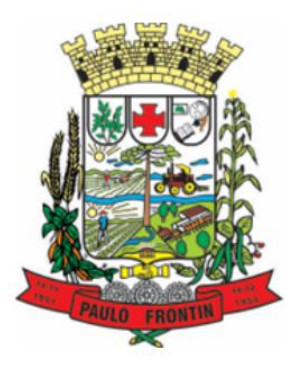

#### Agora você dará início ao seu protocolo. Clique em "Criar processo"

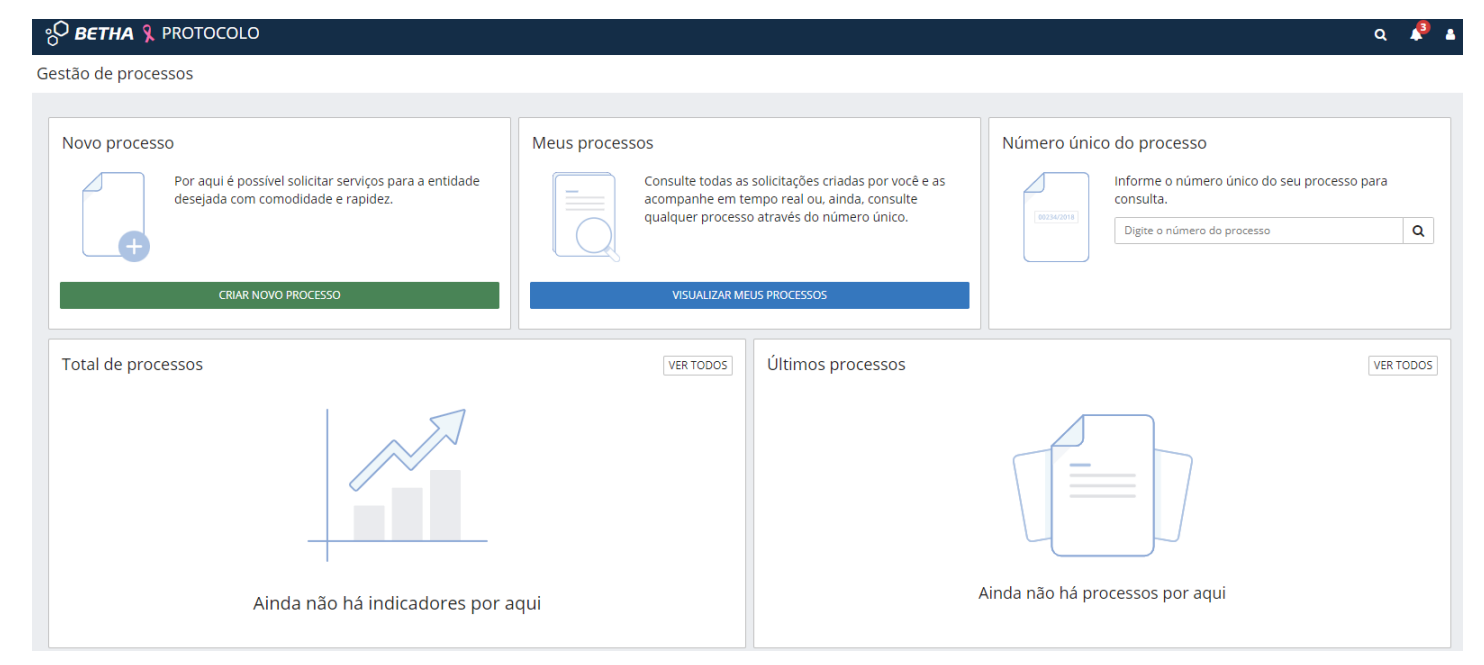

#### Preencha as informações solicitadas e no campo "tipo de solicitação" e selecione "abertura de protocolo externo".

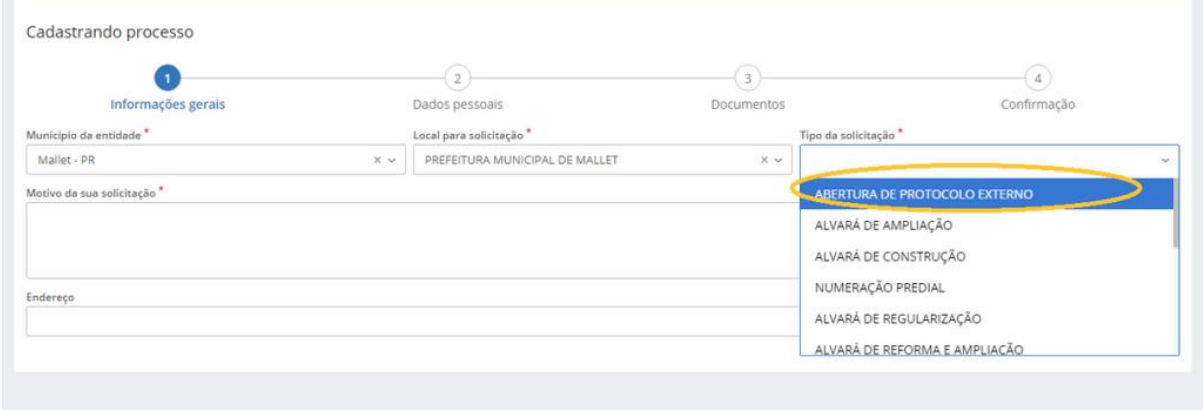

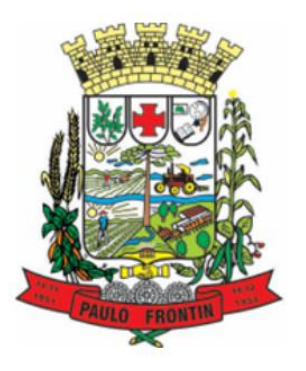

É extremamente importante anexar os documentos necessários (no formato PDF) para o andamento da solicitação. Não é possível concluir o processo sem os documentos e não é possível alterá-los após concluir.

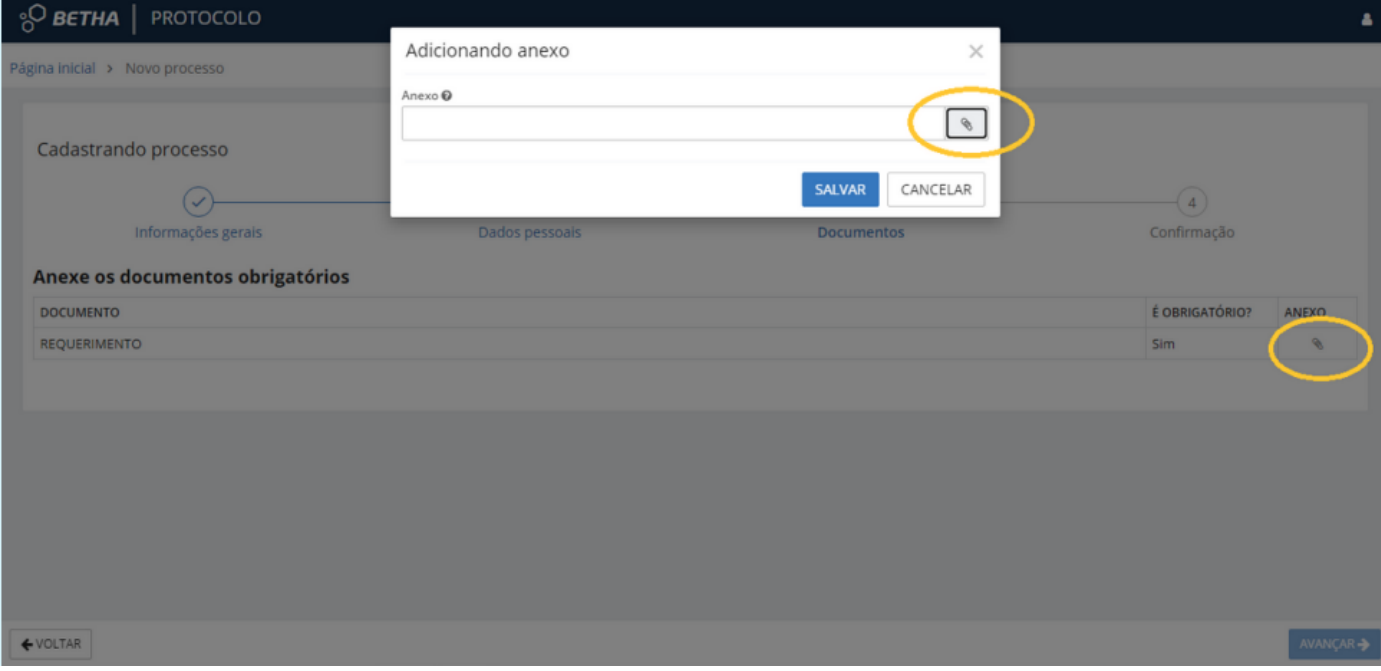

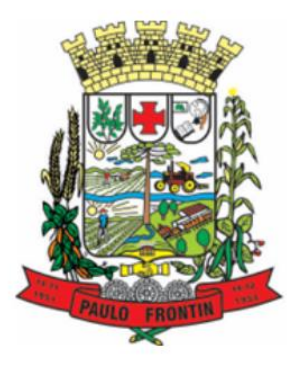

#### Confirme se todas as informações estão corretas

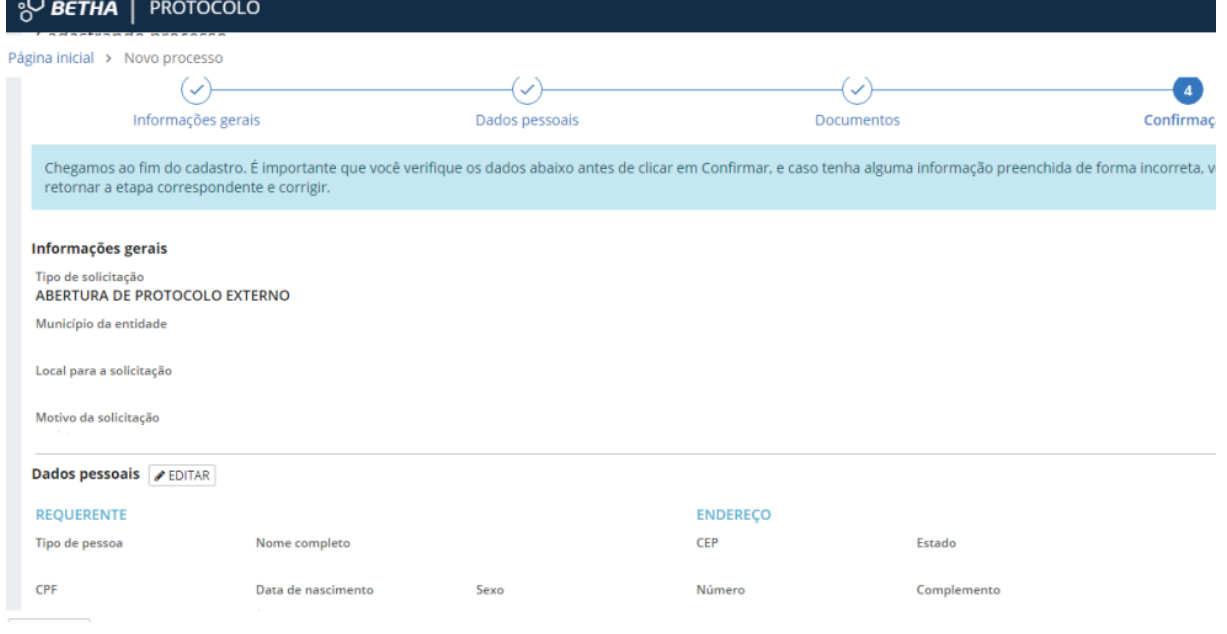

Ao concluir o processo você receberá um e-mail sobre o andamento do processo e demais informações. Dúvidas podem ser esclarecidas através do e-mail: [planejamentopaulofrontin@gmail.com](mailto:planejamentopaulofrontin@gmail.com)